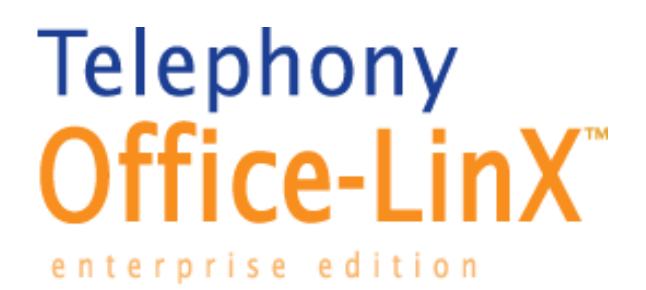

# **Telephone User Guide**

**doc v. 7.0.2.0**

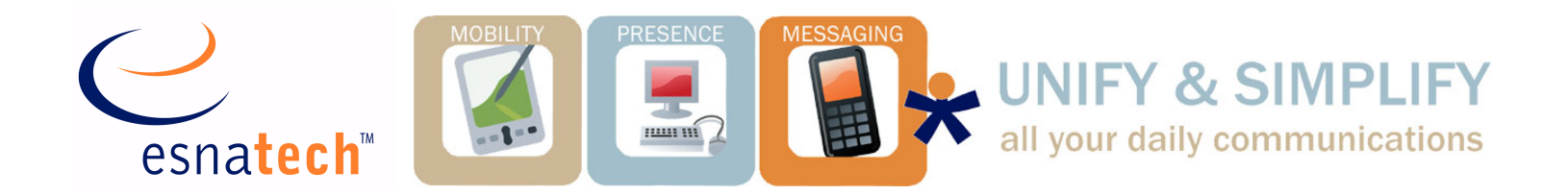

# **Telephone User Guide**

This guide provides detailed instructions on using the Telephony Office-LinX (TOL) messaging system on your telephone.

The Telephony Office-LinX unified messaging system simplifies the way that you handle your messages. Think of it as your own personal receptionist. Depending on the configuration of your system, the system can take your calls when you do not want to be disturbed, record messages from callers when you are unavailable, and screen your calls.

 $\sqrt{ }$  This document covers the default TOL system telephone user interface options only. Your system may have been customized for a different configuration. See your system administrator for details if your mailbox commands differ from this document.

### Summary of Features

#### **Using the Telephony Office-LinX system, you can:**

- screen and forward calls to other extensions
- send a single message to multiple users
- create up to 99 personal distribution lists
- label messages as urgent, certified, or private
- save, delete, forward or reply to messages
- control message playback (pause, rewind, fast-forward, speed up, and slow down the playback of messages)
- be notified of messages through a message light, beeper, or another phone in your office, home, or car

# **Copyright**

Telephony Office-LinX

Telephony Office-LinX

#### **ESNA® Technologies Inc.**

*30 West Beaver Creek Rd., Suite 101 Richmond Hill, ON L4B 3K1*

Copyright © 2007 by ESNA Technologies. All rights reserved.

Telephony Office-LinX™ enterprise edition Unified Communications Server is made available under the terms of the ESNA Technologies Inc. (E.T.I.) License Agreement without express or implied warranties of any sort, including, specifically, any warranties relating to the performance or maintenance of the program.

While every effort has been made to ensure accuracy, ESNA Technologies Inc. will not be liable for technical or editorial errors or omissions contained within the System documentation. The information contained in this documentation is subject to change without notice.

ESNA software and related documentation may be used only in accordance with the terms of the ESNA Technologies Inc. License Agreement and copied only to provide adequate backup protection.

Software version **7.0**

September 2007

# **Trademarks**

MS-DOS is a registered trademark of Microsoft Corporation.

Dialogic and Gammalink are registered trademarks of Intel Corporation.

Other brands and their products are trademarks or registered trademarks of their respective holders and should be noted as such.

# **Contacting ESNA Technologies**

#### **Contact us by mail at:**

ESNA Technologies Inc.

30 West Beaver Creek Rd., Suite 101 Richmond Hill, ON L4B 3K1

#### **Contact us by phone:**

**Tel**: 905-707-9700

**Fax**: 905-707-9170

#### **Find us on the web at:**

www.esnatech.com

#### **For hardware and software support, call:**

**Tel**: 905-707-1234 **Email**: *techsupp@ESNA.com*

Telephony Office-LinX

Telephony Office-LinX

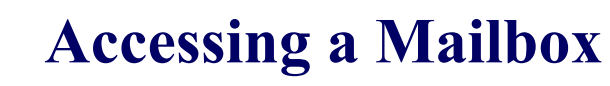

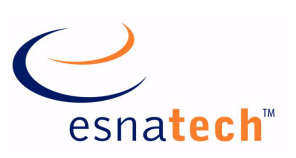

### **Chapter Summary**

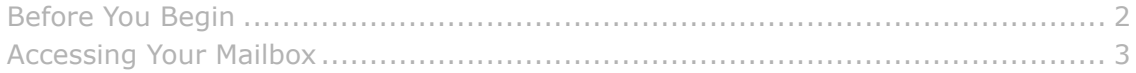

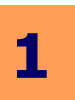

# **Accessing a Mailbox**

Many Telephony Office-LinX features are available by using a telephone keypad. If you are already familiar with the system*,* you can barge through the voice prompts.

# <span id="page-4-0"></span>**Before You Begin**

Before you can use the Telephony Office-LinX system, you need to obtain the following information from your system administrator:

- internal extension to access the system
- telephone number to access TOL from outside of the office
- your mailbox number (normally the same number as your extension)
- your mailbox password (the default password is **1111**)
- a list of other system users

# **Using the Tutorial**

The first time you access your mailbox, the system initializes a personal tutorial that guides you through the setup of your mailbox.

To begin the tutorial, dial the system extension from your desk phone.

Depending on the system setup, the system will either:

ask you to enter your password

If you are asked to enter your password, then enter <**1111**>, or the password that your System Administrator provided.

OR

play the standard greeting (Auto Attendant).

If you hear the Auto Attendant, then press the **#** key to login, enter your mailbox number and follow the instructions.

The tutorial is divided into three (3) sections:

**Password:** This section of the tutorial guides you through the password setup process.

 $\sqrt{\phantom{a}}$  **Notes:** The initial default password is 1111. It must be changed to ensure privacy and security.

 **Personal Greetings:** This section of the tutorial describes the different personal greetings and plays a sample. You are then asked to record each personal greeting. You can change your greetings at any time.

 $\sqrt{\phantom{a}}$  **Notes:** The Personal Greetings also includes the Busy greeting.

 **Name Recording:** This section of the tutorial guides you through the recording of your name. This is the prompt the system uses to identify you to both outside and inside callers.

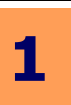

# <span id="page-5-0"></span>**Accessing Your Mailbox**

A mailbox is a compartment within the Telephony Office-LinX system in which your messages are stored and from which you can customize how your calls and messages are handled.

#### To access your mailbox when the system does not recognize you as a subscriber:

1. Dial into the system.

To access the system as a user, call just as you would call anyone else in your company with a telephone extension number. Your system administrator will provide you with the extension number for the system.

Dial this extension number whenever you want to call the system from inside your company.

You can also call the system from outside your company by dialing your company's automated attendant.

- 2. Press **#** when the system answers. *The system prompts you to enter your mailbox number.*
- 3. Enter your mailbox number. *The mailbox number is what other users enter to reach you or to leave you a message. Your system administrator will provide you with your personal mailbox number.*
- 4. The system prompts you to enter your password. Enter **1111** as your initial password.
- $\sqrt{ }$  **Notes:** Your password remains as 1111 until you change it. To keep your mailbox secure, immediately change your password and ensure that you keep your new password private.
- 5. The system places you at the Main Menu, and tells you the number of unread (new) and read (saved) messages you have in your mailbox. *For instructions on how to manage your messages, refer to Chapters 2 and 3 of this guide.*

#### $\rightarrow$  To access your mailbox when the system recognizes you as a subscriber:

- 1. The system prompts you to enter your password.
- 2. Enter **1111** as your initial password.
- $\sqrt{ }$  **Notes:** Your password will remain as 1111 until you change it. To keep your mailbox secure, immediately change your password and ensure that you keep your new password private.

The system places you at the Main Menu, and tells you the number of unread (new) and read (saved) messages that you have in your mailbox.

5 **Notes:** If you are calling the system from another subscriber's telephone, you will need to return to the Auto Attendant to login. Press **0** when you are prompted for a password, and then press # at the Auto Attendant. Enter your mailbox number and follow Steps 1-3 as described above.

#### Main Menu

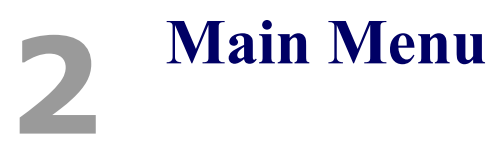

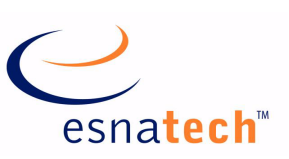

# **Chapter Summary**

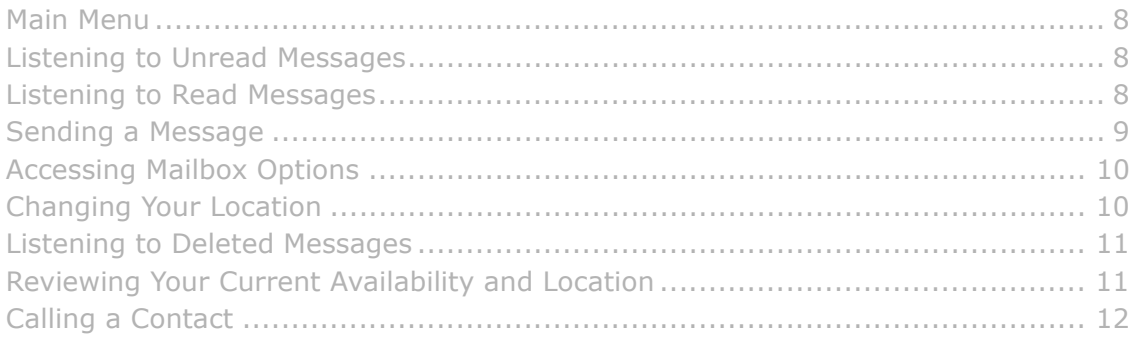

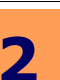

# <span id="page-7-0"></span>**Main Menu**

The Main Menu is your starting point for accessing and customizing your folders to operate specifically to your needs. You must first log in to the system before you are able to reach the Main Menu.

Before presenting you with the Main Menu options, the system will do two (2) things:

give you a message count (unread and read)

The Main Menu allows you to hear how many **Unread** and **Read** messages you have. The following options are available from the Main Menu:

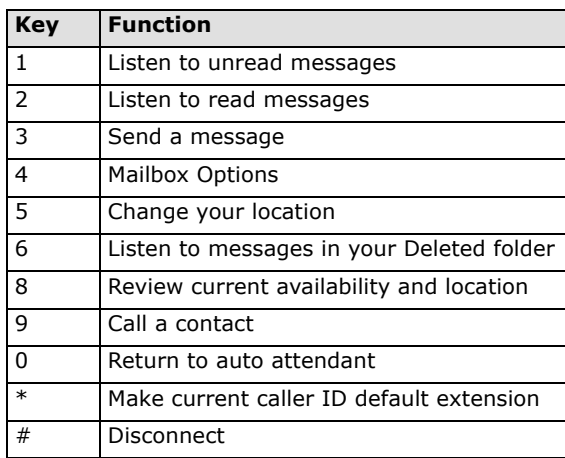

### <span id="page-7-1"></span>Listening to Unread Messages

### $\rightarrow$  To listen to unread messages:

- 1. Access your mailbox.
- 2. Press [**1**] from the Main Menu.
- 3. When prompted, press one of the following keys:

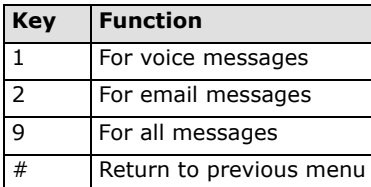

 $\overline{v}$  **Notes:** The filter must be activated in your mailbox by the system administrator. This applies to this function menu appearing throughout this guide.

**7 Notes:** The filter feature can be configured in the Customize TUI section of the Telephony Office-LinX Administrator, allowing you to specify what type of messages are available for listening (e-mail, fax or voice message). Information on specifying this feature can be found in the Server Configuration Guide.

### <span id="page-7-2"></span>Listening to Read Messages

#### To listen to read messages:

- 1. Access your mailbox.
- 2. Press [**2**] from the Main Menu.

3. When prompted, press one of the following keys:

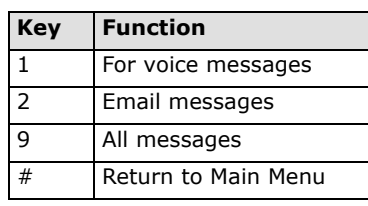

- **T** Notes: The filter must be activated in your mailbox by the system administrator. This applies to this function menu appearing throughout this guide.
- **7 Notes:** The filter feature can be configured in the Customize TUI section of the Telephony Office-LinX Administrator, allowing you to specify what type of messages are available for listening (email, fax or voice message). Information on specifying this feature can be found in the Server Configuration Guide.

# <span id="page-8-0"></span>Sending a Message

### $\rightarrow$  To send a message:

- 1. Access your mailbox.
- 2. Press [**3**] from the Main Menu. You are presented with the following options:
	- (**a**) Enter the destination number
	- (**b**) Press [**\***] to dial the number by name
	- (**c**) Say the name of the person you want to send the message to
- 3. The mailbox/user you specify will be repeated back to you. Press [**1**] to confirm and proceed to Step 4; otherwise, press [**2**] and go back to Step 2.
- 4. You are presented with the following options:
	- (**a**) Enter another destination number
	- (**b**) Press [**\***] to dial the number by name
	- (**c**) Say the name of the person you want to the send the message to
	- (**d**) Press [**#**] when finished
- 5. When you are finished adding recipients, press [**#**].
- 6. Record your message at the tone, pressing [**#**] when finished. You are now presented with the following options:

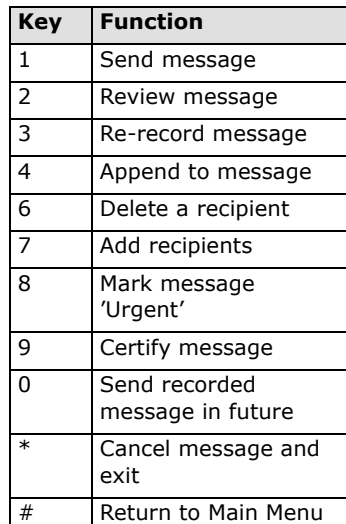

- 7. Do one of the following:
	- Press [1] to send your message now, to the recipient(s) you have specified.
	- Press [**2**] to review (listen to) your message.

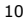

- Press [**3**] to re-record your message.
- Press [**4**] to append (add to) to your message. Record your message when you hear the tone; Press [**#**] when finished.
- Press [**5**] to mark your message 'Confidential'.
- Press [**6**] to delete one or more message recipients.
- Press [**7**] to add a message recipient.
- Press [**8**] to mark the message 'Urgent'.
- Press [**9**] to mark the message 'Certified'.
- Press [**\***] cancel message and exit.
- Press [**#**] to return to the Main Menu.
- Press [**0**] to send the message at a later date.

**Example for Key [0]**: If you wanted a message to be sent out at 4:15 PM on Monday, December 5, 2007, you would enter the following sequence:

- **07** to represent '2007'
- **12** to represent December, the twelfth month
- **05** to represent the 5th day of December
- 16 to represent the 16th hour in the day (4 PM)
- **15** to represent the 15th minute of the 16th hour (4:15 PM)

The system repeats what you specified: "Your message will be delivered on December 5, 2007 at 4:15 PM." If the time is correct, press [**1**]; otherwise, press [**2**] to re-enter.

# <span id="page-9-0"></span>Accessing Mailbox Options

Press [**4**] from the Main Menu to be taken to the Mailbox Options Menu. See Chapter 4 for detailed information on Mailbox Options Menu functionality.

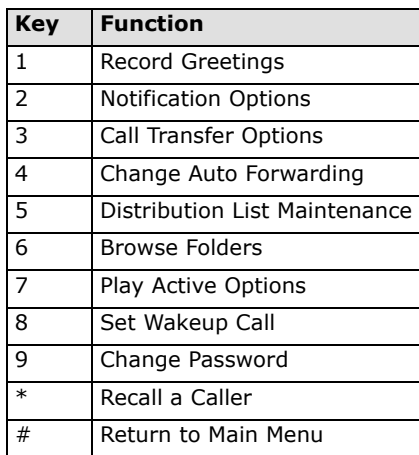

# <span id="page-9-1"></span>Changing Your Location

### $\rightarrow$  To change your location:

- 1. Access your mailbox.
- 2. Press [**5**] from the Main Menu. You are presented with the following options:

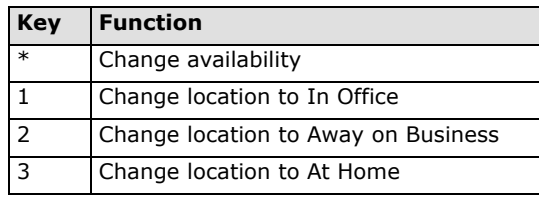

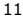

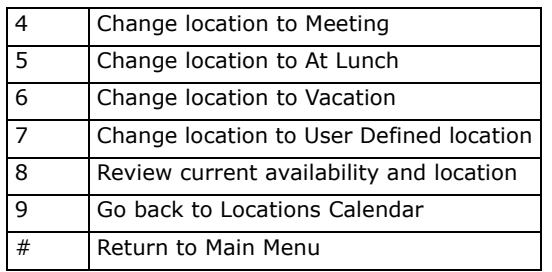

3. You have the following options:

- Press [**\***] to toggle your availability between 'available' and 'unavailable'.
- Press [**1**] to change your current location to In Office.
- Press [**2**] to change your current location to Temporary.
- Press [**3**] to change your current location to At Home.
- Press [**4**] to change your current location to Meeting.
- Press [**5**] to change your current location to At Lunch.
- Press [**6**] to change your current location to Vacation.
- Press [**7**] to change your current location to one of your defined locations.
- Press [**8**] to review your current availability and location.
- $\sqrt{ }$  **Notes:** A User Defined Location is any location you created especially for you and your situation. An example of such a location would be **In Paris Office** or **At Sales Meeting**.
- **7 Notes:** Locations are maintained from Web Client. Refer to the Client Applications Guide for detailed Web Client information.
	- Press **[9]** to go back to your Locations Calendar.
	- Press [**#**] to return to the Main Menu.

# <span id="page-10-2"></span><span id="page-10-0"></span>Listening to Deleted Messages

Press [**6**] from the Main Menu to listen to messages that are in your Deleted folder.

### $\rightarrow$  To listen to a deleted message:

- 1. Access your mailbox.
- 2. Press [**6**]. When prompted, press one of the following keys:

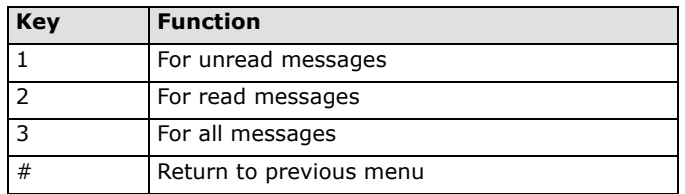

3. After listening to a message, you can save or delete it permanently as you would from your message folders.

# <span id="page-10-1"></span>Reviewing Your Current Availability and Location

Press [**8**] to review your current availability and location. The system will play your current availability and location: "You are (un)available and your current location is \_\_\_\_\_\_\_\_\_\_\_\_".

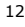

# <span id="page-11-0"></span>Calling a Contact

### $\rightarrow$  To call a contact:

- 1. Access your mailbox.
- 2. Press [**9**] from the Main Menu. You will hear the following:
	- Say the name of the person you wish to call, or enter the digits that correspond to the first few letters of that person's first or last. For the letter 'Q' or 'Z', press [**1**].
- 3. Enter the digits that correspond to the first few letters of first or last name of the person you want to call. For example, if you are trying to reach 'Robert Sledge', you might type in **753** ('7' for 'S', '5' for 'L', '3' for E).

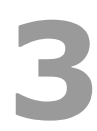

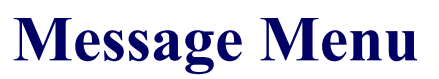

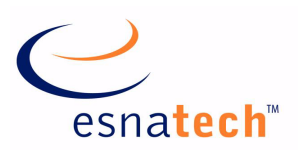

### **Chapter Summary**

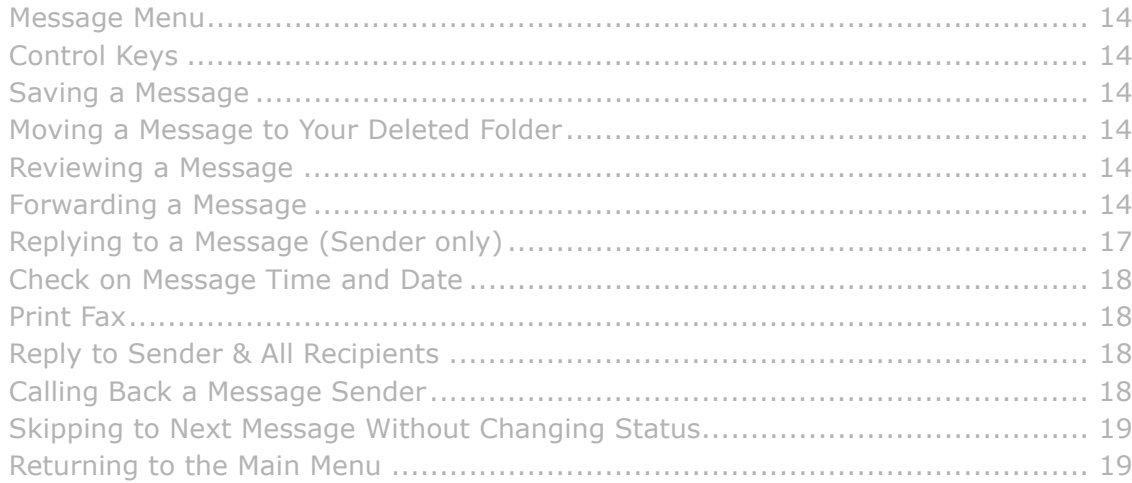

# <span id="page-13-0"></span>**Message Menu**

The Message Menu allows you to manage your messages according to your specific needs. Once you have listened to a read or unread message, you are prompted by the following options in the Message Menu.

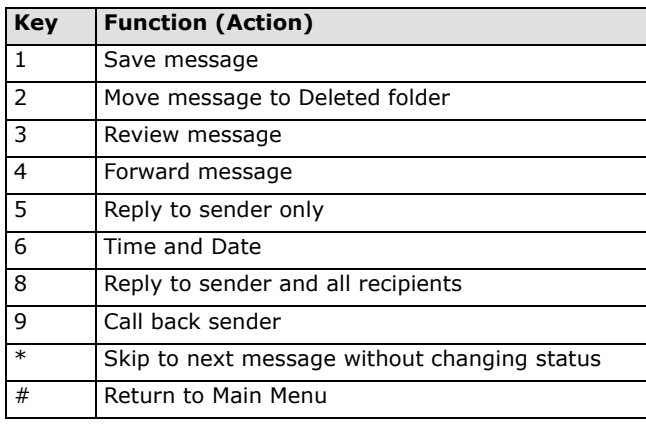

 $\sqrt{ }$  **Notes:** Pressing [0] will return you to the automated attendant.

# <span id="page-13-1"></span>Control Keys

While listening to a message, you can activate several playback options:

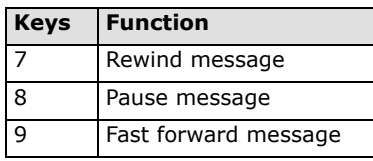

# <span id="page-13-2"></span>Saving a Message

To save a message in your inbox, press [**1**] after the message is finished playing. The system will save the message and begin playing the next message in your inbox.

# <span id="page-13-3"></span>Moving a Message to Your Deleted Folder

To move a message to your Deleted folder, press [**2**] after the message is finished playing. The system will move the message to your Deleted folder and begin playing the next message in your inbox.

**Notes:** You can move a message back to your inbox from your Deleted folder. For information on performing this task please refer to the section on **[Listening to Deleted Messages on page 11](#page-10-2)**.

# <span id="page-13-4"></span>Reviewing a Message

To review (listen to) a message in your inbox, press [**3**].

# <span id="page-13-5"></span>Forwarding a Message

You can forward a message to other users, with or without a comment.

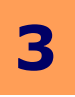

### Forwarding a Message With a Comment

A forwarded message can include a separate message (known as a comment) that is attached to it. The comment message is heard by the recipient(s) first before the forwarded message is played.

#### To forward a message:

- 1. After listening to a message, press [**4**].
- 2. Press [**1**] to forward the message with a comment.

#### 5 **Notes:** For information on forwarding a message without an attached comment, refer to **[Forwarding a](#page-15-0)  [Message Without a Comment on page 16](#page-15-0)**.

- 3. You are presented with the following options:
	- (**a**) Enter the destination number
	- (**b**) Press [**\***] to dial the number by name
	- (**c**) Say the name of the person you want to send the message to

5 **Notes:** To exit message forwarding and return to the message, press [**#**].

- 4. The mailbox/user you specify will be repeated back to you. Press [**1**] to confirm and proceed to step 5; otherwise, press [**2**] and go back to step 3.
- 5. You are presented with the following options:
	- (**a**) Enter another destination number
	- (**b**) Press [**\***] to dial the number by name
	- (**c**) Say the name of the person you want to the send the message to
	- (**d**) Press [**#**] when finished
- 6. When you are finished adding recipients, press [**#**].
- 7. Record your message at the tone, pressing [**#**] when finished. You are now presented with the following options:

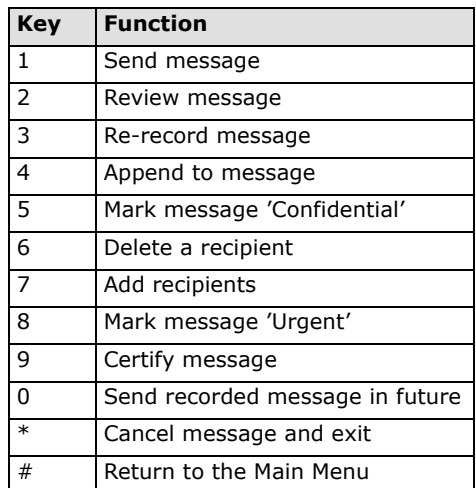

8. Do one of the following:

- Press [1] to forward your message now, to the recipient(s) you have specified.
- Press [**2**] to review (listen to) your message.
- Press [**3**] to re-record your message.
- Press [**4**] to append (add to) to your message. Record your message when you hear the tone; Press [**#**] when finished.
- Press [**5**] to mark your message 'Confidential'.
- Press [**6**] to delete one or more message recipients.
- Press [**7**] to add a message recipient.
- Press [**8**] to mark the message 'Urgent'.

- Press [**9**] to mark the message 'Certified'.
- Press [**0**] to forward the message at a later date.
- Press [**#**} to return to the Main Menu.

**EXAMPLE**: If you wanted a message to be forwarded at 4:15 PM on Monday, December 5, 2007, you would enter the following sequence:

- **07** to represent '2007'
- **12** to represent December, the twelfth month
- **05** to represent the 5th day of December
- 16 to represent the 16th hour in the day (4 PM)
- **15** to represent the 15th minute of the 16th hour (4:15 PM)

The system repeats what you specified: "Your message will be delivered on December 5, 2007 at 4:15 PM." If the time is correct, press [**1**]; otherwise, press [**2**] to re-enter.

### <span id="page-15-0"></span>Forwarding a Message Without a Comment

You can forward a message to another user or a list of users without any comments attached to it.

#### $\rightarrow$  To forward the message:

- 1. After listening to a message, press [**4**].
- 2. Press [**2**] to forward the message without a comment.
- 5 **Notes:** For information on forwarding a message with an attached comment, refer to **[Forwarding a](#page-13-5)  [Message on page 14](#page-13-5)**.
- 3. You are presented with the following options:
	- (**a**) Enter the destination number
	- (**b**) Press [**\***] to dial the number by name
	- (**c**) Say the name of the person you want to send the message to
- **Notes:** To exit message forwarding and return to the message, press [#].
- 4. The number you enter will be repeated back to you. Press [**1**] to confirm and proceed to Step 5; otherwise, press [**2**] and go back to Step 3(a).
- 5. You are presented with the following options:
	- (**a**) Enter another destination number
	- (**b**) Press [**\***] to dial the number by name
	- (**c**) Say the name of the person you want to the send the message to
	- (**d**) Press [**#**] when finished
- 6. When you are finished adding recipients, press [**#**]. You are now presented with the following options:

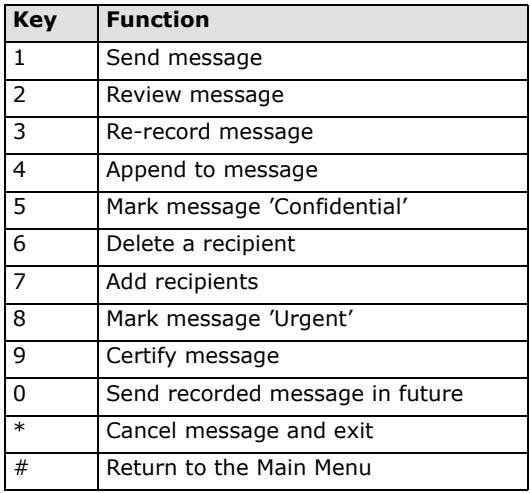

7. You have the following options:

- Press [1] to send your message now, to the recipient(s) you have specified.
- Press [**2**] to review (listen to) your message.
- Press [**3**] to re-record your message.
- Press [**4**] to append (add to) to your message. Record your message when you hear the tone; Press [**#**] when finished.
- Press [**5**] to mark your message 'Confidential'.
- Press [**6**] to delete one or more message recipients.
- Press [**7**] to add a message recipient.
- Press [**8**] to mark the message 'Urgent'.
- Press [**9**] to mark the message 'Certified'.
- Press [**0**] to send the message at a later date.
- Press [\*] to cancel message and exit.
- Press [**#**] to return to the Main Menu.
	- **EXAMPLE**: If you wanted a message to be sent out at 4:15 PM on Monday, December 5, 2007, you would enter the following sequence:
		- **07** to represent '2007'
		- **12** to represent December, the twelfth month
		- **05** to represent the 5th day of December
		- **16** to represent the 16th hour in the day (4 PM)
		- **15** to represent the 15th minute of the 16th hour (4:15 PM)

The system repeats what you specified: "Your message will be delivered on December 5, 2007 at 4:15 PM." If the time is correct, press [**1**]; otherwise, press [**2**] to re-enter.

# <span id="page-16-0"></span>Replying to a Message (Sender only)

You can reply to a message that was sent to your mailbox.

**Notes:** You can not reply to a voice message from an outside caller.

#### $\rightarrow$  To answer a message:

1. After listening to a message, press [**5**]. The system prompts you to record your reply. Record your message and then press **#**. The system prompts you with the following options:

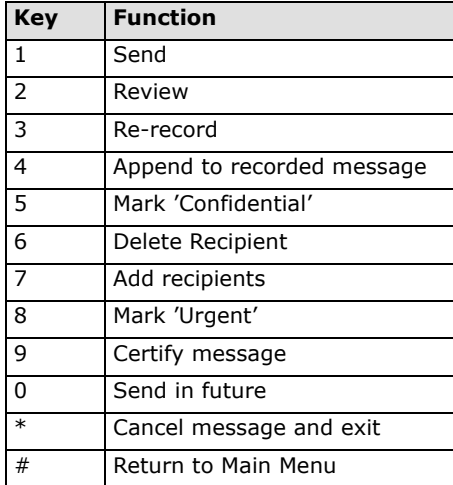

- 2. Select the desired action to continue.
- 3. The system confirms that the message has been sent.

# <span id="page-17-0"></span>Check on Message Time and Date

To check on the time and date of the message, let a message play through and then press [**6**]. The time and date the message was received in your inbox will be played.

# <span id="page-17-1"></span>Print Fax

### $\rightarrow$  To print a fax:

1. After listening to a message, press [**7**]. You are presented with the following options:

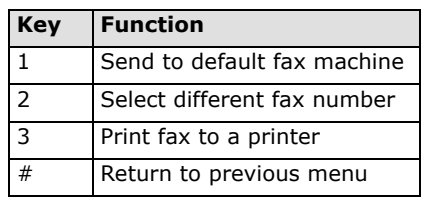

- 2. Do one of the following:
	- Press [**1**] to send the fax to the default fax machine
	- Press [**2**] to send the fax to a different fax machine. Enter the following: a) the country code of the machine, followed by [**#**] b) the area code of the machine, followed by [**#**] c) the telephone number of the machine, followed by [**#**]
	- Press [**1**] to confirm the fax machine number; or press [**2**] to re-enter it.
	- Press [**3**] to print the fax to a printer

# <span id="page-17-2"></span>Reply to Sender & All Recipients

To reply to all recipients of a message (original sender + you + all CC recipients), press [**8**]. You will be prompted as follows: "Begin speaking at the tone. Press [#] when finished."

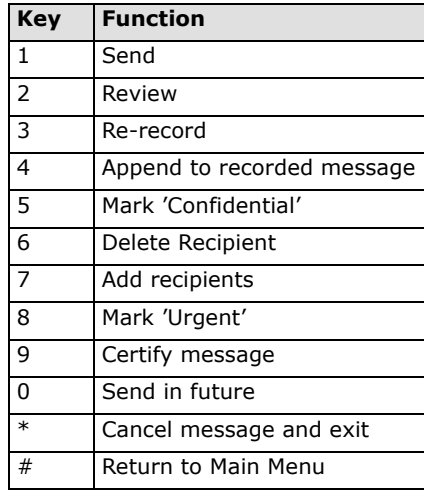

# <span id="page-17-3"></span>Calling Back a Message Sender

To call back a message sender, press [9]. Then perform one of the following:

Press [**1**] to call the sender back at the current extension

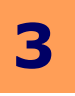

 Press [**2**] to call the sender back at a different number. Do the following: Enter the sender's country code, then press [**#**] Enter the sender's area code, then press [**#**] Enter the sender's telephone number, then press [**#**]

# <span id="page-18-0"></span>Skipping to Next Message Without Changing Status

Press [**\***] to skip to the next message in the queue without changing the read/unread status of the original message.

# <span id="page-18-1"></span>Returning to the Main Menu

Press [**#**] to return to the Main Menu.

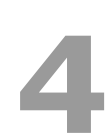

# **Mailbox Options Menu**

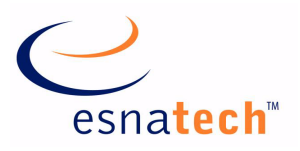

### **Chapter Summary**

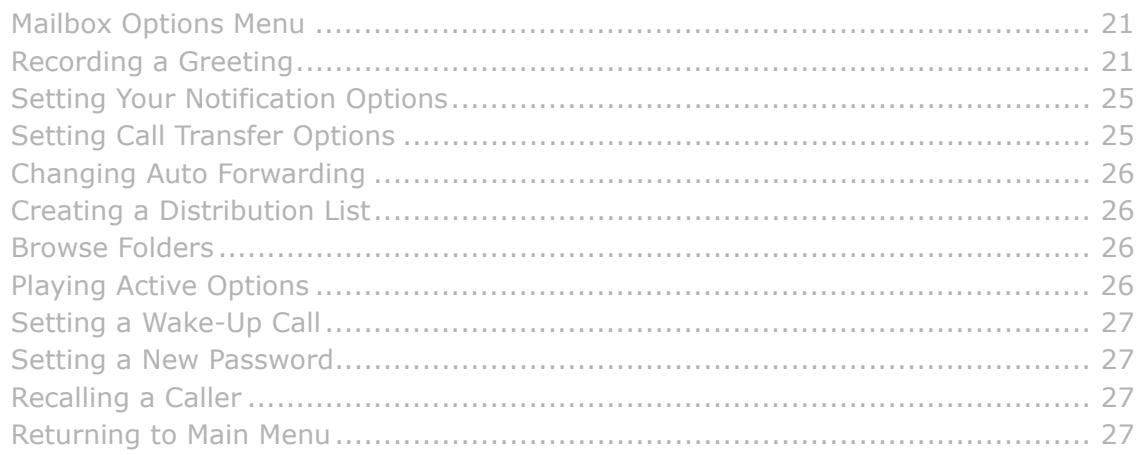

# <span id="page-20-0"></span>**Mailbox Options Menu**

The Mailbox Options Menu provides features to customize your mailbox according to your specific preferences and needs.

To access this menu, press [**4**] from the Main Menu. You will be presented with the following options:

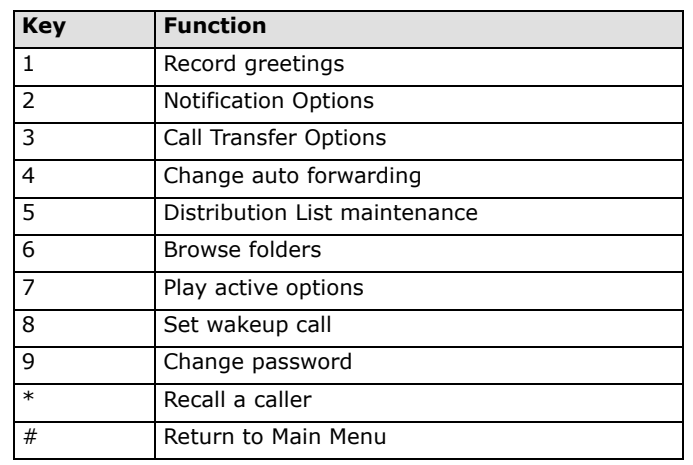

 $\sqrt{ }$  **Notes:** Pressing [0] will return you to the automated attendant.

# <span id="page-20-1"></span>Recording a Greeting

The Record Menu allows you to record greetings. From the Mailbox Options Menu, press [**1**]. You will be presented with the following options:

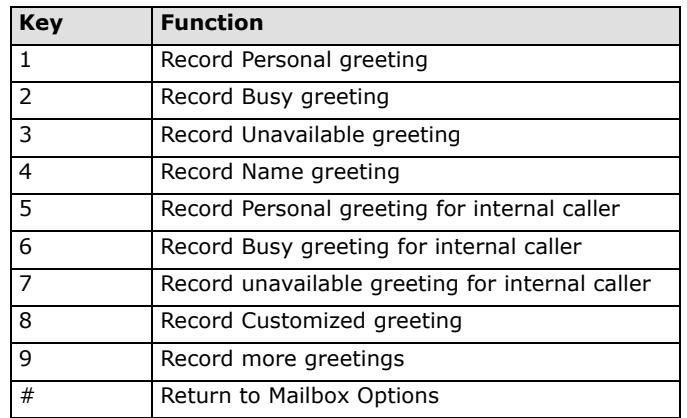

### Changing your Personal Greeting

### $\rightarrow$  To change your Personal Greeting:

- 1. From the Mailbox Options Menu, press [**1**].
- 2. From the Record Menu, press [**1**]. You are presented with the following options:

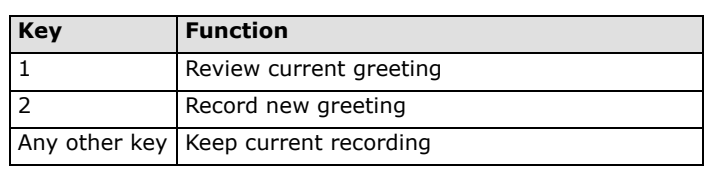

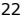

- 3. Do one of the following:
- Press [**1**] to review (listen to) the current greeting, then either [**1**] to accept it, [**2**] to re-record it, [**3**] to delete it, [**4**] to review it again or [**#**] to return to the previous menu.
- Press [**2**] to record the greeting, then either [**1**] to accept it, [**2**] to re-record it, [**3**] to delete it, [**4**] to to review it again or [**#**] to return to the previous menu.
- Press any other key (other than [**1**] or [**2**]) to keep the current greeting and return to the previous menu.
- **7 Notes:** The system will automatically begin playing your greeting as it was last recorded. If no greeting has been recorded, then the "Nothing recorded" prompt will be heard.
- 4 **Hint:** You can "barge in" on message playback by pressing [**2**]. This allows you to begin re-recording your greeting before the system has finished playback.

### Changing your Busy Greeting

### To change your Busy Greeting:

- 1. From the Mailbox Options Menu, press [**1**].
- 2. From the Record Menu, press [**2**]. You are presented with the following options:

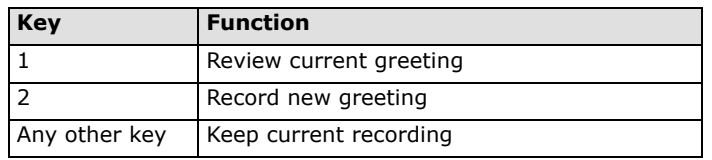

- 3. Do one of the following:
- Press [**1**] to review (listen to) the current greeting, then either [**1**] to accept it, [**2**] to re-record it, [**3**] to delete it, [**4**] to review it again or [**#**] to return to the previous menu.
- Press [**2**] to record the greeting, then either [**1**] to accept it, [**2**] to re-record it, [**3**] to delete it, [**4**] to to review it again or [**#**] to return to the previous menu.
- Press any other key (other than [**1**] or [**2**]) to keep the current greeting and return to the previous menu.
- $\sqrt{ }$  **Notes:** The system will automatically begin playing your greeting as it was last recorded. If no greeting has been recorded, then the "Nothing recorded" prompt will be heard.
- 4 **Hint:** You can "barge in" on message playback by pressing [**2**]. This allows you to begin re-recording your greeting before the system has finished playback.

### Changing your Unavailable Greeting

### To change your Unavailable Greeting:

- 1. From the Mailbox Options Menu, press [**1**].
- 2. From the Record Menu, press [**3**]. You are presented with the following options:

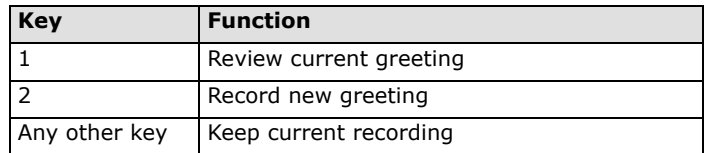

- 3. Do one of the following:
- Press [**1**] to review (listen to) the current greeting, then either [**1**] to accept it, [**2**] to re-record it, [**3**] to delete it, [**4**] to review it again or [**#**] to return to the previous menu.
- Press [**2**] to record the greeting, then either [**1**] to accept it, [**2**] to re-record it, [**3**] to delete it, [**4**] to to review

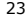

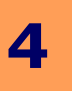

it again or [**#**] to return to the previous menu.

- Press any other key (other than [**1**] or [**2**]) to keep the current greeting and return to the previous menu.
- **7 Notes:** The system will automatically begin playing your greeting as it was last recorded. If no greeting has been recorded, then the "Nothing recorded" prompt will be heard.
- 4 **Hint:** You can "barge in" on message playback by pressing [**2**]. This allows you to begin re-recording your greeting before the system has finished playback.

### Changing your Name Greeting

### **To change your Name Greeting:**

- 1. From the Mailbox Options Menu, press [**1**].
- 2. From the Record Menu, press [**4**]. You are presented with the following options:

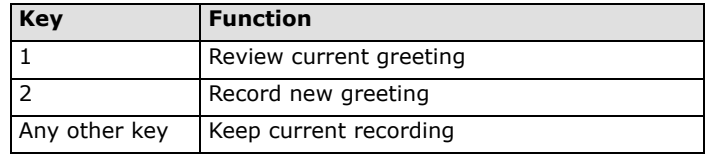

- 3. Do one of the following:
- Press [**1**] to review (listen to) the current greeting, then either [**1**] to accept it, [**2**] to re-record it, [**3**] to delete it, [**4**] to review it again or [**#**] to return to the previous menu.
- Press [**2**] to record the greeting, then either [**1**] to accept it, [**2**] to re-record it, [**3**] to delete it, [**4**] to to review it again or [**#**] to return to the previous menu.
- Press any other key (other than [**1**] or [**2**]) to keep the current greeting and return to the previous menu.

**T** Notes: The system will automatically begin playing your greeting as it was last recorded. If no greeting has been recorded, then the "Nothing recorded" prompt will be heard.

4 **Hint:** You can "barge in" on message playback by pressing [**2**]. This allows you to begin re-recording your greeting before the system has finished playback.

### Recording your Personal Greeting for an Internal Caller

### $\rightarrow$  To change your Personal Greeting for an internal caller:

- 1. From the Mailbox Options Menu, press [**1**].
- 2. From the Record Menu, press [**5**]. You are presented with the following options:

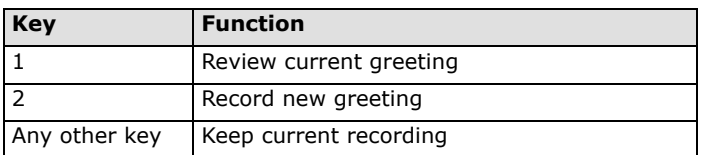

- 3. Do one of the following:
- Press [**1**] to review (listen to) the current greeting, then either [**1**] to accept it, [**2**] to re-record it, [**3**] to delete it, [**4**] to review it again or [**#**] to return to the previous menu.
- Press [**2**] to record the greeting, then either [**1**] to accept it, [**2**] to re-record it, [**3**] to delete it, [**4**] to to review it again or [**#**] to return to the previous menu.
- Press any other key (other than [**1**] or [**2**]) to keep the current greeting and return to the previous menu.

**T** Notes: The system will automatically begin playing your greeting as it was last recorded. If no greeting has

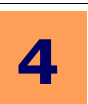

been recorded, then the "Nothing recorded" prompt will be heard.

4 **Hint:** You can "barge in" on message playback by pressing [**2**]. This allows you to begin re-recording your greeting before the system has finished playback.

### Recording your Busy Greeting for an Internal Caller

### $\rightarrow$  To change your Busy Greeting for an internal caller:

- 1. From the Mailbox Options Menu, press [**1**].
- 2. From the Record Menu, press [**6**]. You are presented with the following options:

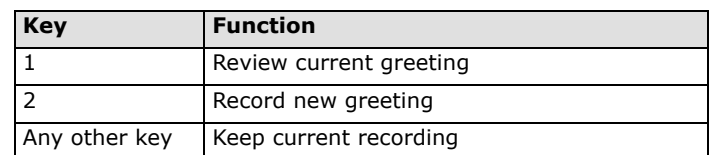

- 3. Do one of the following:
- Press [**1**] to review (listen to) the current greeting, then either [**1**] to accept it, [**2**] to re-record it, [**3**] to delete it, [**4**] to review it again or [**#**] to return to the previous menu.
- Press [**2**] to record the greeting, then either [**1**] to accept it, [**2**] to re-record it, [**3**] to delete it, [**4**] to to review it again or [**#**] to return to the previous menu.
- Press any other key (other than [**1**] or [**2**]) to keep the current greeting and return to the previous menu.
- $\sqrt{\phantom{a}}$  **Notes:** The system will automatically begin playing your greeting as it was last recorded. If no greeting has been recorded, then the "Nothing recorded" prompt will be heard.
- 4 **Hint:** You can "barge in" on message playback by pressing [**2**]. This allows you to begin re-recording your greeting before the system has finished playback.

### Record customized greetings

### $\rightarrow$  To record customized greetings

- 1. From the Mailbox Options Menu, press [**1**].
- 2. From the Record Menu, press [**8**]. You are presented with the following options:

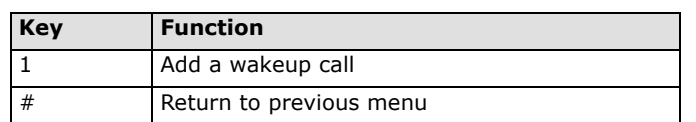

### Record more greetings

### $\rightarrow$  To record more greetings:

- 1. From the Mailbox Options Menu, press [**1**].
- 2. From the Record Menu, press [**9**]. You are presented with the following options:

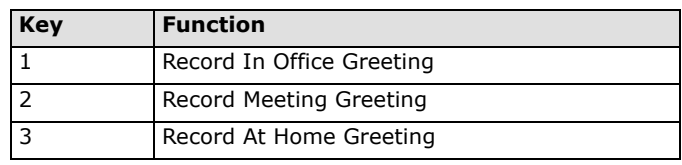

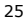

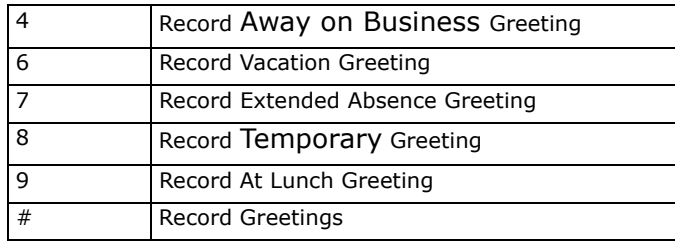

- 3. Do one of the following:
	- Press [**1**] to record an In Office Greeting
	- Press [**2**] to record a Meeting Greeting
	- Press [**3**] to record an At Home Greeting
	- Press [**4**] to record an Away on Business Greeting
	- Press [**6**] to record an Vacation Greeting
	- Press [**7**] to record an Extended Absence Greeting
	- Press [**8**] to record a Temporary Greeting
	- Press [**9**] to record an At Lunch Greeting
	- Press [**#**] to return to the Record Menu. See **[Recording a Greeting on page 21](#page-20-1)**.

# <span id="page-24-0"></span>Setting Your Notification Options

### $\rightarrow$  To set your notification options:

1. From the Mailbox Options Menu, press [**2**]. You are presented with the following options:

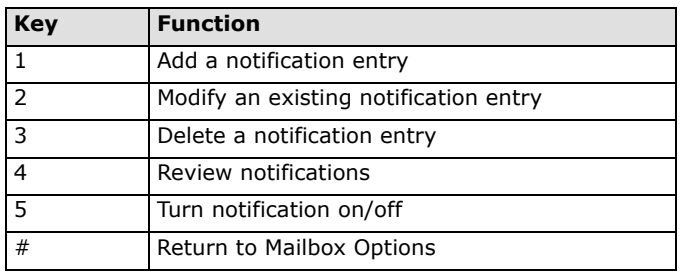

2. Select the desired action and follow the system prompts to set up your notification options.

## <span id="page-24-1"></span>Setting Call Transfer Options

1. From the Mailbox Options Menu, press [**3**]. You are presented with the following options:

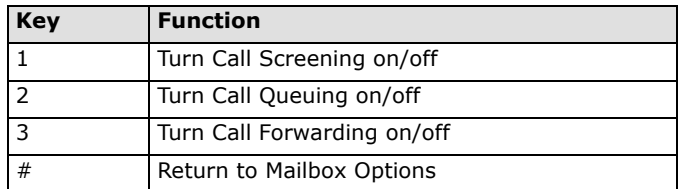

2. Select the desired action and follow the system prompts to set up your Call Transfer options.

**7 Notes:** Your system administrator must already have enabled Call Forwarding and Call Screening for your mailbox(es) in order for you to be able to set your Call Transfer options.

Telephony Office-LinX Telephone User Guide

Telephony Office-LinX Telephone User Guide

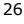

**4**

# <span id="page-25-0"></span>Changing Auto Forwarding

The Auto Forward option allows you to change how your messages are forwarded to another mailbox.

#### $\rightarrow$  To specify auto forwarding:

- 1. From the Mailbox Options Menu, press [**4**].
- 2. When prompted, enter the destination mailbox number.
- 3. When prompted, enter the 4-digit delay time (hours, then minutes). You are presented with the following options:
	- If you want messages to be deleted upon forwarding, press [**1**].
	- If you do NOT want messages to be deleted upon forwarding, press [**2**].
- 4. Press 1 or 2. The system speaks the name of the mailbox that will receive forwarded messages, then returns you to the Mailbox Options Menu.

### <span id="page-25-1"></span>Creating a Distribution List

#### $\rightarrow$  To create a distribution list:

1. From the Mailbox Options Menu, press [**5**]. You are presented with the following options:

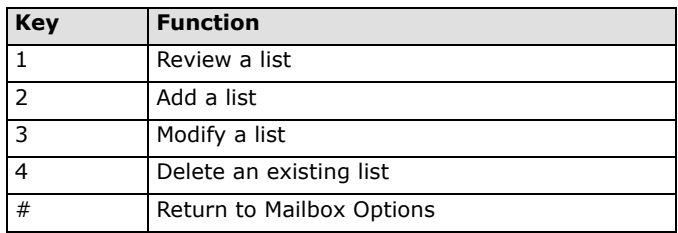

- 2. Press [**2**]. You are now prompted to enter a number for the distribution list.
- 3. Enter a number for the distribution list. You are now prompted to record a name for the distribution list. Press [#] when completed.
- 4. Record a name for the list. You can now add members to your distribution list. Press [**2**] to begin adding users to the distribution list.
- 5. Enter the numbers or names of the users you wish to add.
- 6. When you have finished adding users to the distribution list, press [**#**].

### <span id="page-25-2"></span>Browse Folders

#### $\rightarrow$  To browse folders:

- 1. From the Mailbox Options Menu, press [**6**].
- 2. Enter the desired folder number.
- 3. Press [\*] to list subfolders.

### <span id="page-25-3"></span>Playing Active Options

### $\rightarrow$  To play Active Options:

1. From the Mailbox Options Menu, press [**7**].

# <span id="page-26-0"></span>Setting a Wake-Up Call

### $\rightarrow$  To set a wakeup call:

- 1. From the Mailbox Options Menu, press [**8**].
- 2. Press [**1**] to add a wakeup call and proceed to Step 3 OR
	- Press [**#**] to return to the Mailbox Options Menu.
- 3. Specify the following:
	- Enter a country code for the wakeup call, then press [**#**].
	- Enter a area code for the wakeup call, then press [**#**].
	- Enter a telephone number for the wakeup call, then press [**#**].
- 4. The system will now confirm the telephone number. If it is the correct number, press [**1**] and proceed to Step 5; otherwise, press [**2**] and go back to Step 3.
- 5. Enter the 4-digit wakeup call time (2-digit hour + 2-digit minute).
- 6. Enter the 4-digit wakeup call date (2-digit month  $+$  2-digit day).
- 7. The system will now confirm what you have specified for the wakeup call.

### <span id="page-26-1"></span>Setting a New Password

### $\rightarrow$  To set a new password:

1. From the Mailbox Options Menu, press [**9**]. You are presented with the following options:

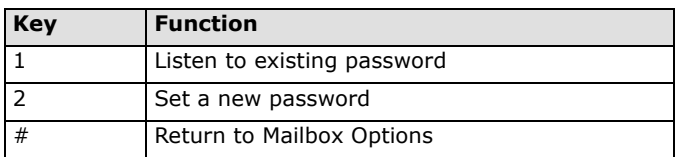

- 2. Press [**2**].
- 3. Enter a password (4-15 digits in length), then [**#**].
- 4. Re-enter the new password, then press [**#**]. The new password will be active the next time you log in to the system over the telephone.

## <span id="page-26-2"></span>Recalling a Caller

### $\rightarrow$  To recall a caller:

1. Press [**\***] from the Mailbox Options Menu to recall a caller.

### <span id="page-26-3"></span>Returning to Main Menu

Press [**#**] to return to the Main Menu.